# TESTILINUX

# Tidak Putus Asa Menginstal Linux

B<br>B<br>masih kebal virus. Awalnya juga karena<br>terpaksa.<br>Pada saat sistem Windows<br>saya terkena virus. Linux-lah yang<br>masih kebal virus. Setelah sekali mencoba, aru dua bulan ini saya menggunakan Linux. Awalnya juga karena terpaksa.Pada saat sistem Windows saya terkena virus, Linux-lah yang saya jadi ketagihan untuk menggunakan Linux. Berikut ini merupakan sepenggal pengalaman saya selama menggunakan Linux.

### **Jatuh hati pada Linux**

Dimulai pada Desember 2006 yang lalu. Seperti biasanya, setiap akhir tahun saya harus membuat laporan akhir tahun penelitian. Waktunya agak mendesak dan masih ada data yang belum terkumpul. Data ini adalah data per cobaan lapang yang lokasinya di pedalaman Sumatera Selatan.

Karena waktunya mepet, saya segera berangkat ke lapang. Sesampainya di Palembang, saya hubungi seorang rekan yang bernama Pak Edwi, yang sudah berada di lokasi penelitian untuk mengabarkan padanya bahwa saya akan datang untuk mengambil data. Pak Edwi menceritakan kalau saat ini sedang ada masalah dengan komputer-komputer yang ada di mess. Semua komputer di mess terkena virus komputer sehingga tidak dapat dipakai lagi.

"Pengalaman ini membuat saya jatuh hati pada Linux.,,

Celaka pikirku! Padahal waktu yang saya miliki sangat singkat, dan tidak mungkin bisa bekerja tanpa data tersebut. Tapi saya teringat, pernah membaca sebuah artikel komputer yang mengatakan bahwa virus komputer yang menyerang Windows umumnya tidak bisa menyerang Linux. Saya juga teringat pernah mencoba sebuah distro Linux bernama XNUXER, yang dapat dijalankan langsung dari CD. Langsung saya cari CD XNUXER di toko komputer yang ada di seputar Palembang. Sayangnya, CD XNUXER yang saya cari tidak ada. Penjualnya menawarkan CD lain yang bernama KNOPPIX. Setelah dicoba dan tidak ada masalah dengan CD tersebut, saya membelinya dengan harapan CD ini bisa menolong dalam mendapatkan kembali data penelitian.

Di mess, saya mendapatkan kondisi seperti yang diceritakan Pak Edwi. Semua komputer dalam kondisi sekarat terkena virus. Saya langsung mencoba KNOPPIX yang baru dibeli. Ini adalah kali pertama saya mencoba KNOPPIX. Ternyata KNOPPIX sukses berjalan di komputer mess. Hebatnya lagi, KNOPPIX dapat langsung mengenali flash disk milik temanku. File-file asing (mungkin file dari virus), dapat langsung terbaca dari KNOPPIX. Dengan bantuan KNOPPIX, akhirnya saya sukses membasmi virus dan mendapatkan semua data yang saya butuhkan.

Selama tiga hari di kebun, saya mengerjakan semua tugas pengumpulan data ini dengan KNOPPIX tanpa masalah sedikitpun. Meskipun pada saat itu, saya juga masih mencobacoba program OpenOffice.org Calc. Menurut pendapat saya, OpenOffice.org Calc tidak terlalu sulit digunakan dan kemampuannya sangat mirip dengan MS Excel. Saya tetap dapat mengolah data dan membuat grafik yang saya perlukan. Singkat cerita, laporan penelitian ini dapat saya kerjakan tepat pada waktunya.

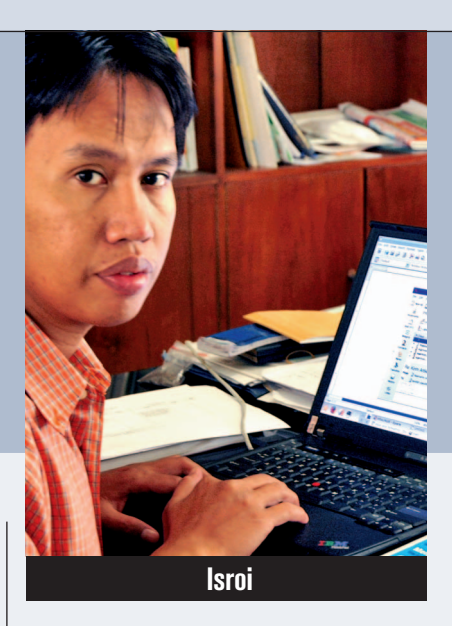

Pengalaman ini membuat saya jatuh hati pada Linux. Saya mulai mencari informasi seputar Linux di Internet. Tak lupa, saya juga membeli majalah *InfoLINUX* edisi Desember 2006. Dan sepertinya, baru sekarang ini saya mulai tertarik berat dengan Linux.

#### **Instal ulang hingga tiga kali**

Tak lama setelah membeli majalah *InfoLINUX* edisi Desember 2006, saya memesan distro Mandriva Linux 2007 via Internet. Namun perasaan bingung menghampiri, sewaktu menerima pesanan DVD Mandriva Linux tersebut. Yang paling pasti, saya cukup bingung bagaimana menginstalasi distro Mandriva Linux ini. Setelah mengikuti petunjuk dari Internet, saya mencoba menginstal dual OS. Dengan mengucap "Bismillah", saya masukkan DVD Mandriva Linux tersebut, dan mencoba *booting* via DVD-ROM. Selang satu jam kemudian, proses instalasi selesai. Setelah proses *restart* komputer, pada tampilan awal saya pilih Linux. Booting Linux mulai berjalan, dan menurutku booting-nya cukup cepat.

Tampilan berikutnya adalah halaman semacam Welcome Screen di Windows. Saya masukkan *username* dan *password*. Setelah proses *login* selesai, tampilan yang saya dapatkan adalah tampilan seperti *command prompt* DOS. Saya coba ketikkan sesuatu dan Enter, tapi hanya pesan *error* yang muncul. Saya ulang lagi, tetap error lagi.Hal ini terjadi berulang kali, sehingga membuat saya bosan.

Karena tidak berhasil juga, saya putuskan untuk melakukan instalasi ulang. Pada proses

## TESTILINUX

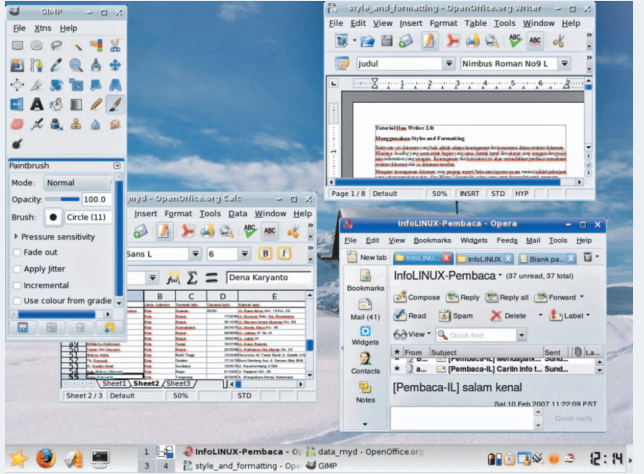

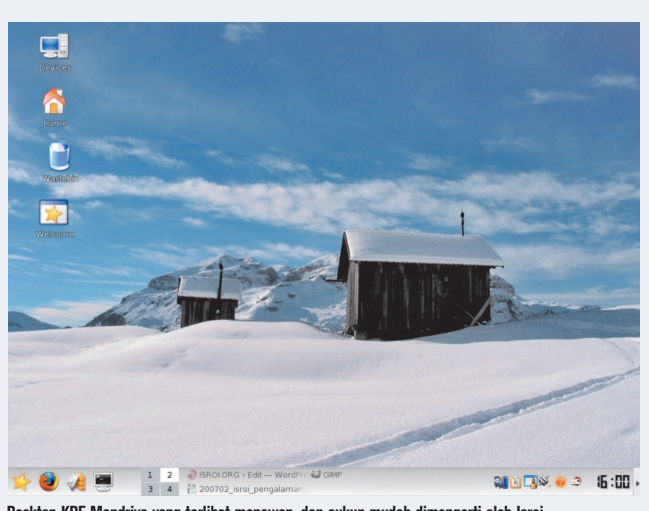

**Desktop Linux dengan berbagai aplikasinya di komputer Isroi. Desktop KDE Mandriva yang terlihat menawan, dan cukup mudah dimengerti oleh Isroi.**

instalasi kedua ini, saya lebih berhati-hati dan lebih saksama membaca petunjuk *wizard*-nya. Sejam kemudian proses intalasi selesai.

Setelah restart dan masuk ke halaman Welcome Screen, saya masukkan username dan password. Alhamdulillah, tampilan login-nya berbeda dengan percobaan pertama. Kali ini dalam mode grafis bukan teks lagi, dan muncul kotak bertuliskan KDE. Setelah proses login selesai, akhirnya tampil layar desktop KDE yang mirip dengan tampilan Windows.

Perasaan saya benar-benar senang dan gembira pada saat itu. Berikutnya, saya mulai mencoba klak-klik aplikasi yang terdapat pada desktop tersebut. Tak lupa juga untuk memasukkan flash disk dan menyimpan sebuah tulisan singkat pada flashdisk, yang ternyata dapat langsung bekerja dengan baik di Linux. Partisi Windows pada partisi harddisk yang lain, juga dapat terbaca dengan baik dari sistem Linux. Tapi di sini saya bertemu masalah lagi. Sewaktu mencoba menyimpan file di partisi Windows, saya selalu tidak berhasil. Muncul pesan error yang menyebutkan kalau Linux tidak bisa menyimpan file di media ini. Saya coba dengan segala macam cara yang tetap saja tidak menemukan solusinya.

Esok harinya, saya *browsing* di internet tentang masalah ini. Menurut informasi yang saya dapat, Linux memang belum bisa menulis di partisi NTSF. Partisi yang bisa dibaca dan ditulis oleh Linux adalah FAT32. Berbekal informasi ini, saya format ulang partisi Windows dengan filesystem FAT32. Saya coba lagi menyimpan file dari Linux ke partisi FAT32. Ternyata, tetap juga tidak berhasil. Saya cek kembali informasi yang didapatkan dan evaluasi ulang apa yang telah saya pilih. Tapi, tetap saja saya menemui kegagalan, meskipun sudah mengikuti petunjuk yang telah diberikan.

Hampir saja saya putus asa dan melupakan Linux. Namun, saya tetap memutuskan untuk menginstall kembali Mandriva Linux. Kalau kali ini masih gagal juga, saya akan mengucapkan selamat tinggal pada Linux. Kembali saya melakukan instalasi ulang Linux dengan lebih saksama, dengan membaca petunjuk wizard-nya. Setelah selesai, komputer restart dan login seperti biasa. Saya coba buat file dan simpan di partisi FAT32 tersebut. Alhamdulillah, kali ini saya berhasil menyimpan file.

Sejak saat itu, saya bersemangat kembali menggunakan Linux. Saya coba gunakan aplikasi OpenOffice.org, GIMP, Xine, Mozilla, Opera, dan mencoba kustomisasi tampilan desktop. Tidak terasa saya mulai jatuh cinta pada Linux. Saya juga banyak belajar dari majalah *InfoLI-NUX*, forum, dan milis pembaca-nya. Setelah dua bulan menggunakan Linux, sekarang saya lebih banyak menggunakan Linux, daripada Windows dalam pekerjaan sehari-hari.

Aplikasi yang paling sering saya gunakan saat ini adalah OpenOffice.org. Hal ini tak terlepas dikarenakan aktivitas saat ini lebih banyak berurusan dengan pembuatan dokumen, berhitung, mengolah data, membuat presentasi, dan sedikit database. Untuk mengolah gambar atau foto, saya menggunakan GIMP. Untuk *desktop enviroment* saya sering menggunakan KDE ataupun GNOME.

Untuk aktivitas ber-Internet saya lebih suka menggunakan Opera. Alasan saya menyukai Opera, karena *browser* ini dapat berfungsi sebagai email client, membaca RSS, membuat catatan, dan melakukan *download* file. Dan karena Opera tidak dapat digunakan untuk mengirim file via FTP, saya juga menggunakan gFTP untuk melakukan hal ini.

#### **Instal Linux di laptop**

Berbekal pengalaman menginstalasi Linux di PC, saya lakukan juga proses instalasi di laptop. Karena sudah pernah jatuh bangun menginstal Linux di PC, proses instalasi Linux di laptop dapat berjalan cukup mulus. Sekarang saya menggunakan Linux, baik di kantor maupun di rumah.

Meski saat ini saya sudah lebih mengenal Linux, masih cukup banyak tantangan yang saya hadapi. Misalnya, saya belum bisa instal/ *uninstall* driver modem dan printer, melakukan konfigurasi Samba, menggunakan Apache dan MySQL menggunakan web editor di Linux, belum terbiasa dengan pemrograman shell dan bash, dan masih banyak lagi. Bagi saya, segala tantangan ini justru makin memacu saya untuk mempelajari Linux lebih dalam lagi.

Setelah mencicipi nikmatnya menggunakan Linux, tak lupa saya mengajak kedua anak saya yang masih balita, yang bernama Royan dan Abim untuk mencicipi Linux. Royan (5 tahun), lansung tergila-gila dengan *game* Arcade di Linux. Sedangkan Abim (4 tahun), lebih suka menonton CD menggunakan Xine.

Itulah sepenggal pengalaman saya berkenalan dan bersahabat dengan Linux. Pesan saya untuk sesama *Linuxer* pemula, agar jangan pernah takut mencoba menggunakan Linux. Seperti kata sebuah iklan, "Sekali jajal nancap di hati".  $\ddot{Q}$ 

**Isroi** [isroi93@gmail.com]

#### **Kirim Naskah**

Anda memiliki pengalaman menarik selama menggunakan Linux?Jika ingin berbagi pengalaman menarik selama menggunakan Linux, silakan kirimkan file naskah sebanyak 9000 karakter, beserta dengan file foto dan file gambar, melalui email ke *submissions@infolinux.co.id*. Tersedia suvenir menarik untuk kiriman naskah yang dimuat.